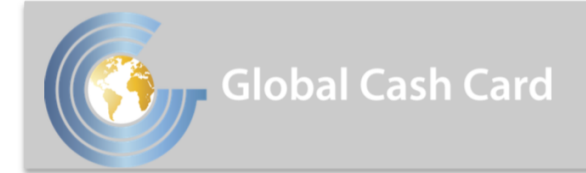

IN CUSTOMIZED PAYCARD SOLUTIONS

## **Accessing Your Paystub Online and W-2 Online**

**Non-Cardholders have access to their paystub and W-2 online.**

**Step 1: Go to cardholder[.globalcashcard.com](http://cardholder.globalcashcard.com/) and click on "Sign up".**

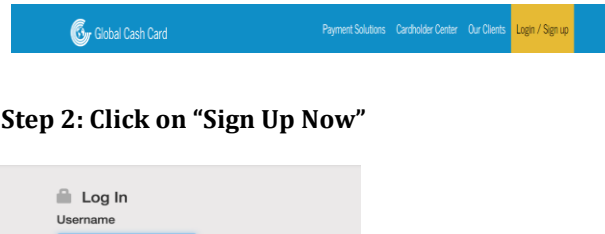

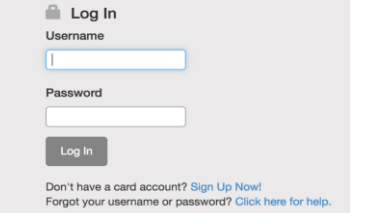

**Step 3: A new window will open. When asked if you have a card click the "No" button.**

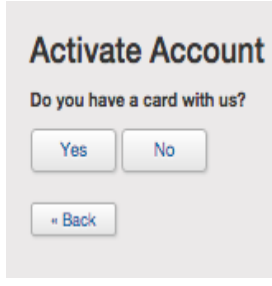

**Step 4: Enter the required information and click "Continue".**

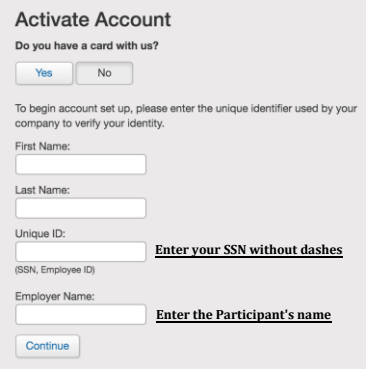

**Step 5: Verify your account by entering the last 4 digits of your social security number.**

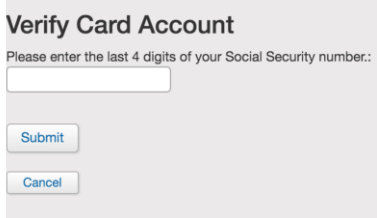

**Step 6: Enter a user name and password; make sure that your mailing address is correct. If your mailing address is not correct you can update it here.** 

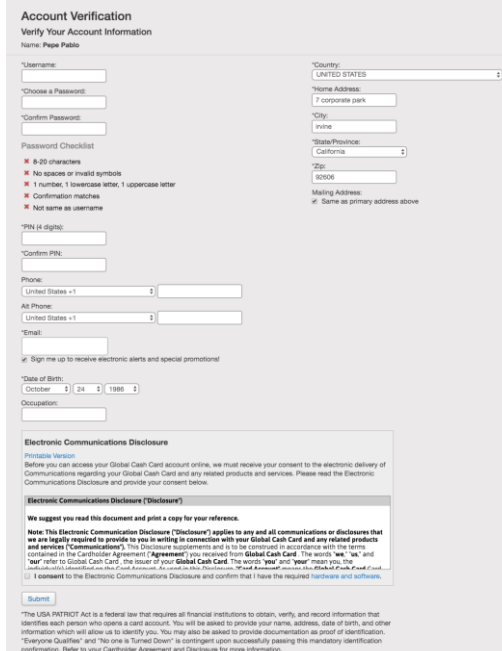

**Once your account has been set up you can log in anytime at cardholder[.globalcashcard.com](http://cardholder.globalcashcard.com/) using the username and password that you created during the account set up.** 

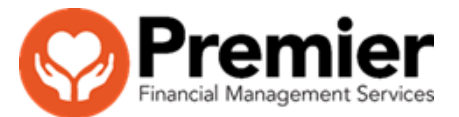

 FSTRN 107 11/16  *If you have any questions using your Global Cash Card Paycard contact customer service at 1-949-751-0360*